When accessing journals, e-books and databases provided by Library Services, using a computer that is not connected to the Imperial College London network, choose one of the remote access methods listed below.

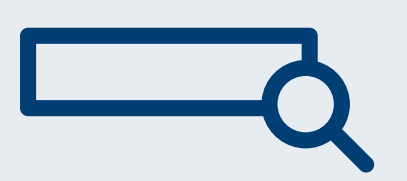

## **1. Library Search**

Search for the online resources that you wish to access from [Library](https://imp-primo.hosted.exlibrisgroup.com/primo-explore/search?sortby=rank&vid=ICL_VU1&lang=en_US) Search. Click on 'Online access' or 'Online full text' in your search results and you will be prompted to log in with your College username and password. Once logged in, you will be able to access the resources as if you are connected to the College network.

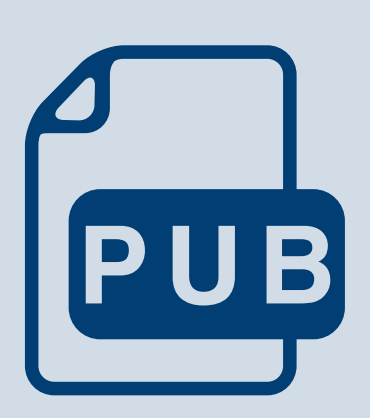

Many publishers provide access to online resources direct from their website. Look for 'Institutional login', 'Shibboleth', or 'UK Access Management Federation' on the log in page. Then select Imperial College London and you will be prompted to log in with your College username and password. Get more [information](https://www.imperial.ac.uk/admin-services/library/find-books-articles-and-more/passwords-and-working-off-site/publishers-website/) and examples

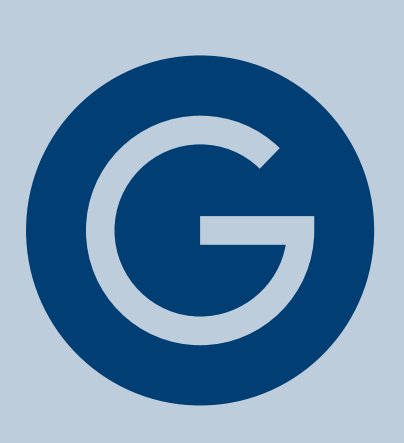

## **2. Publisher's website**

You can integrate Library Search into Google Scholar. Once set up, Google Scholar search results display a link labelled 'Find at Imperial' if a matching record is also found in Library Search. Click on the link to go to the Library Search record where you will be asked to log in with your College username and password. Find out how to set up Google [Scholar](https://www.imperial.ac.uk/admin-services/library/find-books-articles-and-more/passwords-and-working-off-site/google-scholar/)

## **3. Google Scholar**

If you added Bookmarklet plugin to your browser you can go directly to the resource that you wish to access. You will be prompted to log in with the College username and password if Bookmarklet recognizes your required resource is subscribed by the Library and is configured for this type of access. Find out how to set up [Bookmarklet](https://www.imperial.ac.uk/admin-services/ict/self-service/connect-communicate/remote-access/library-journals/)

## **4. Bookmarklet**

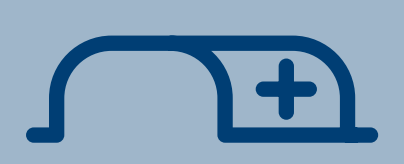